**assistance@hyapp.fr**

# **Ce tutoriel vous accompagne pas à pas pour la mise en route et l'utilisation du HYAPP version 2**

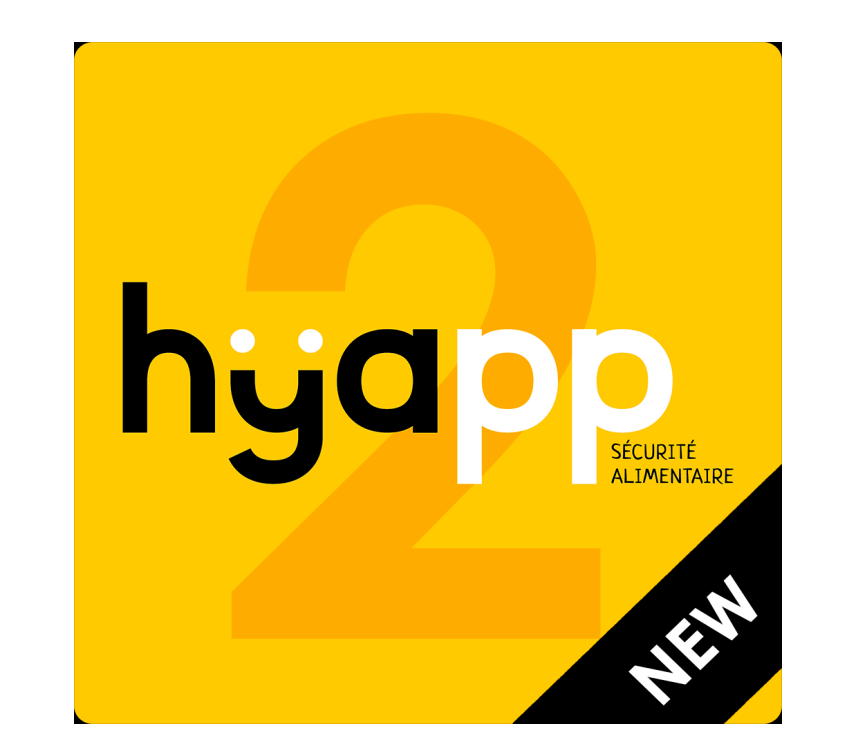

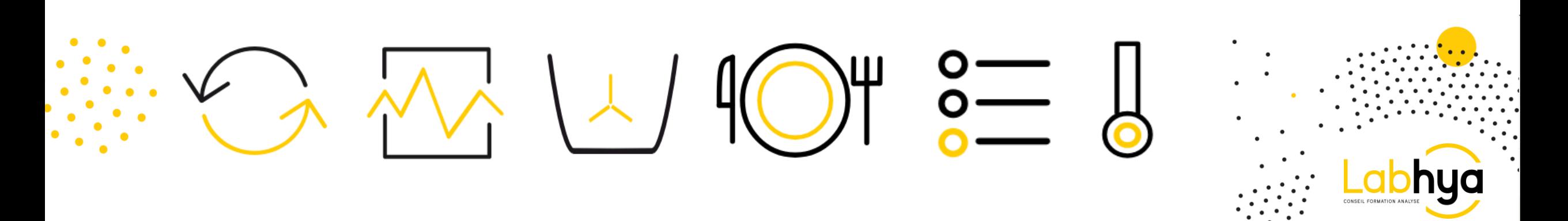

### **Fonctionnement général: 2 types de compte**

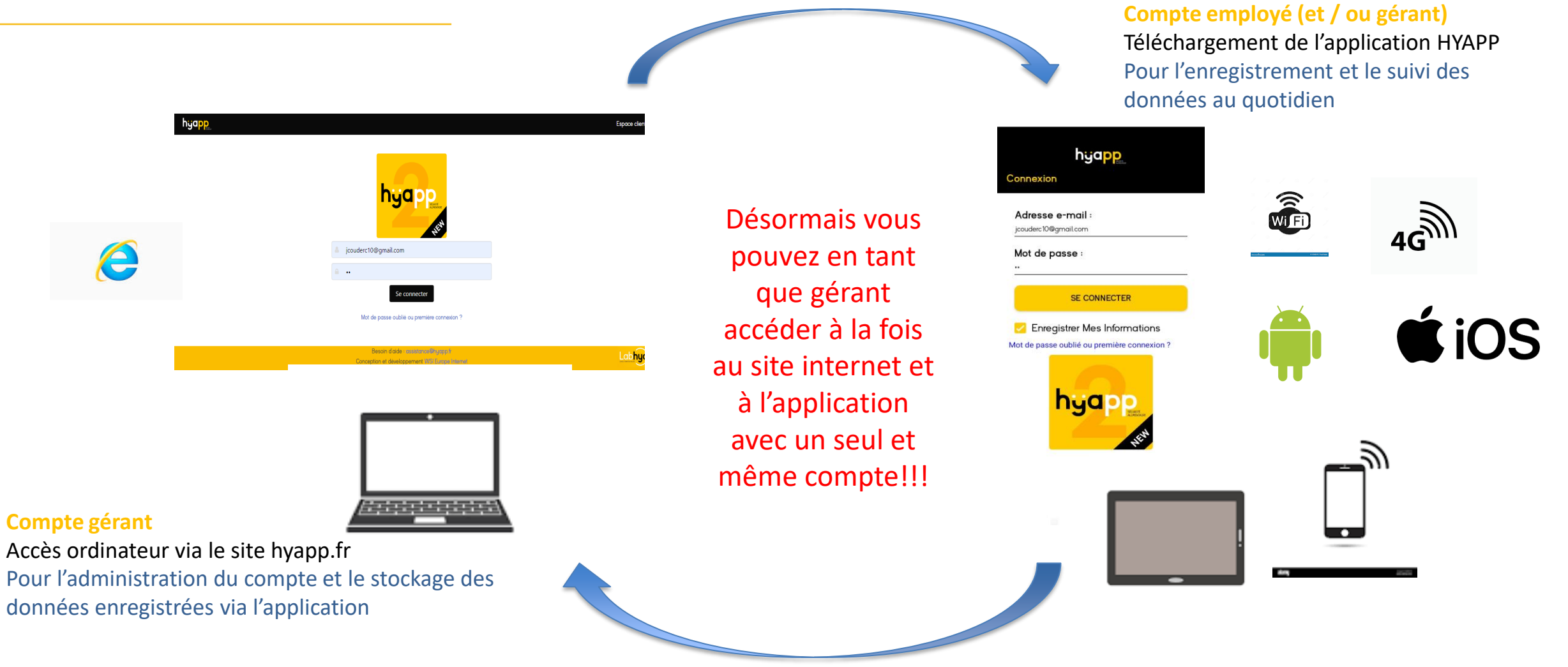

**L'ensemble des données enregistrées depuis vos comptes gérants ou employés sont de votre responsabilité**

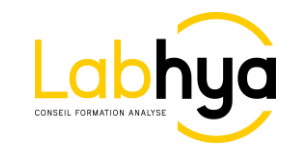

#### **Connexion au compte gérant**

### **Accessible via le site web hyapp.fr**

#### hyapp

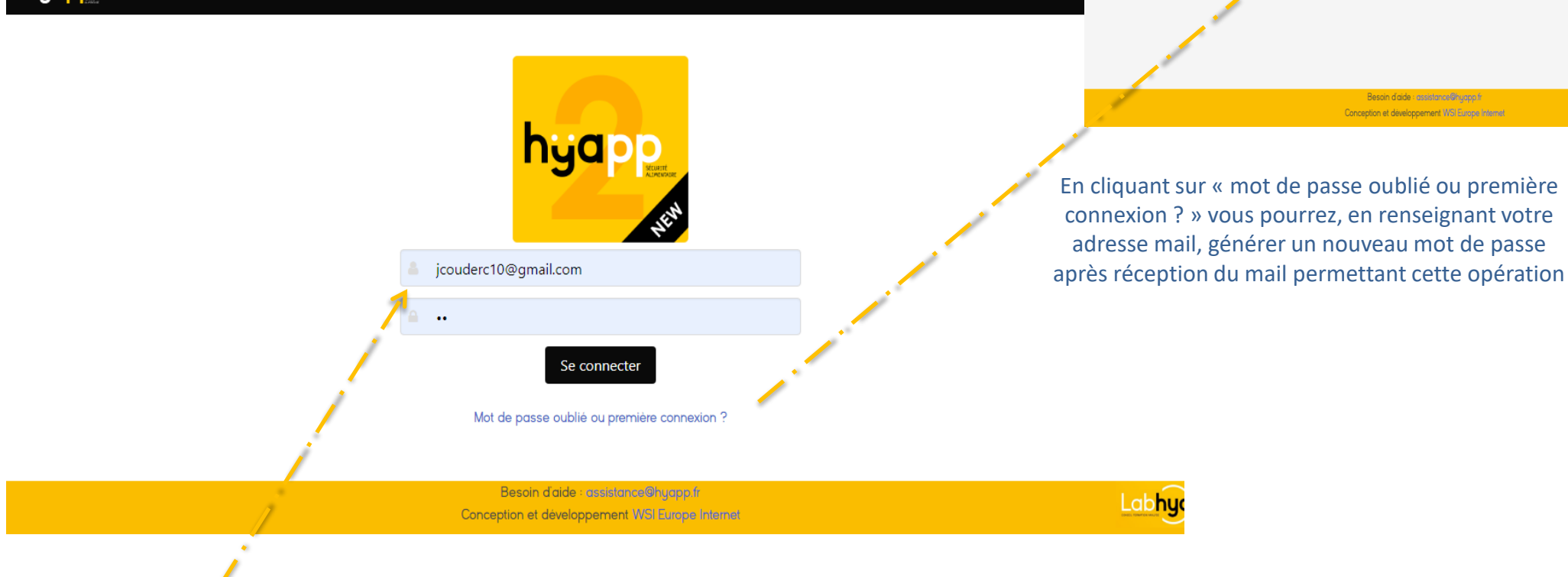

Renseigner vos identifiants et cliquer sur le bouton « se connecter » pour accéder à votre espace gérant (désormais votre identifiant est votre adresse mail)

**RAPPEL: 1 compte = 1 adresse mail (pas d'adresse mail identique)**

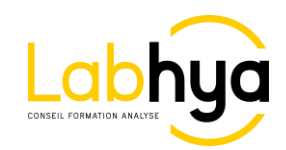

Se connect

Labhy

hyapp

Mot de passe oublié

Demander un nouveau mot de passe

 $E$ -mail  $\epsilon$ -mail

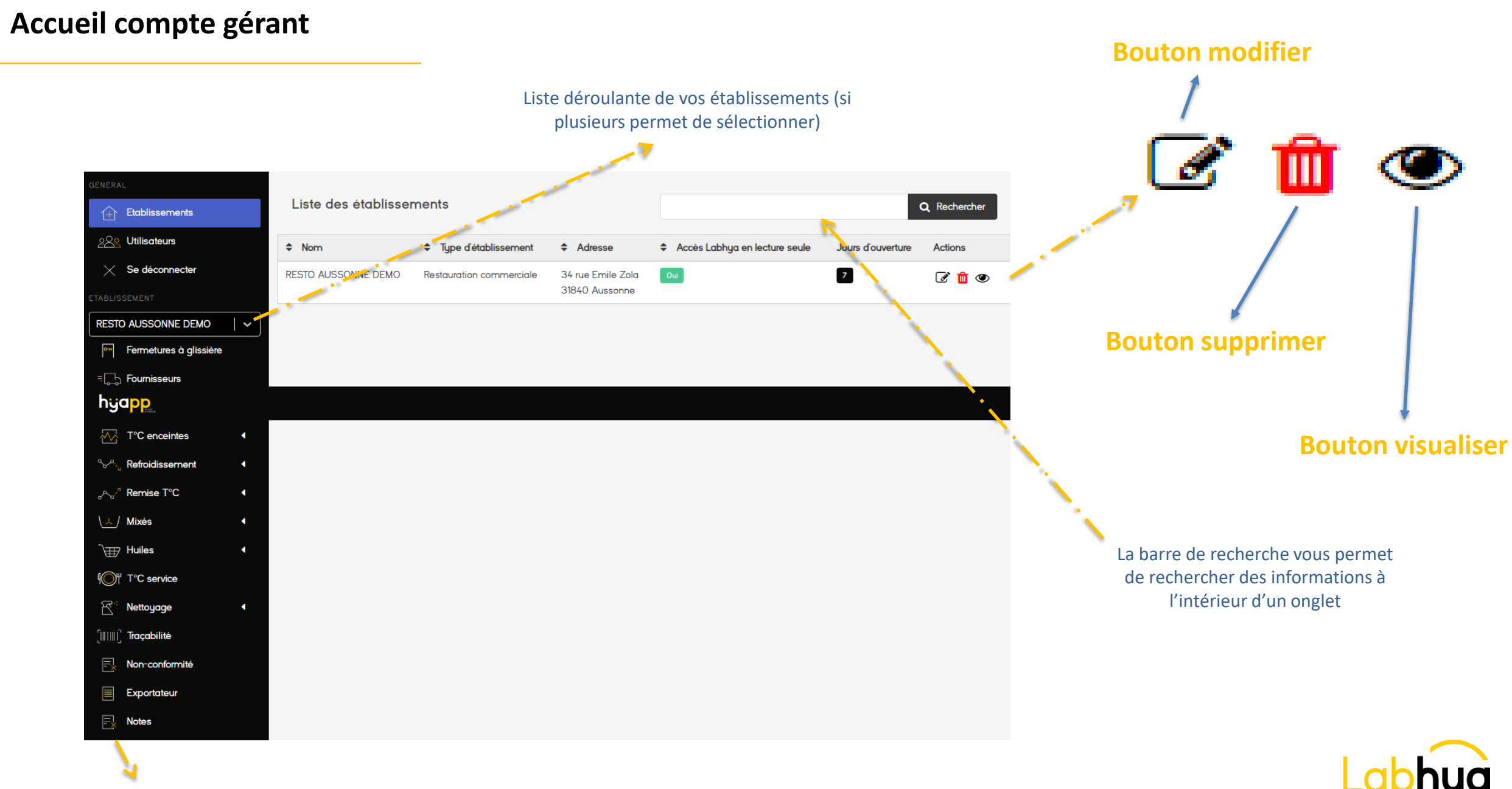

### **Utilisateurs**

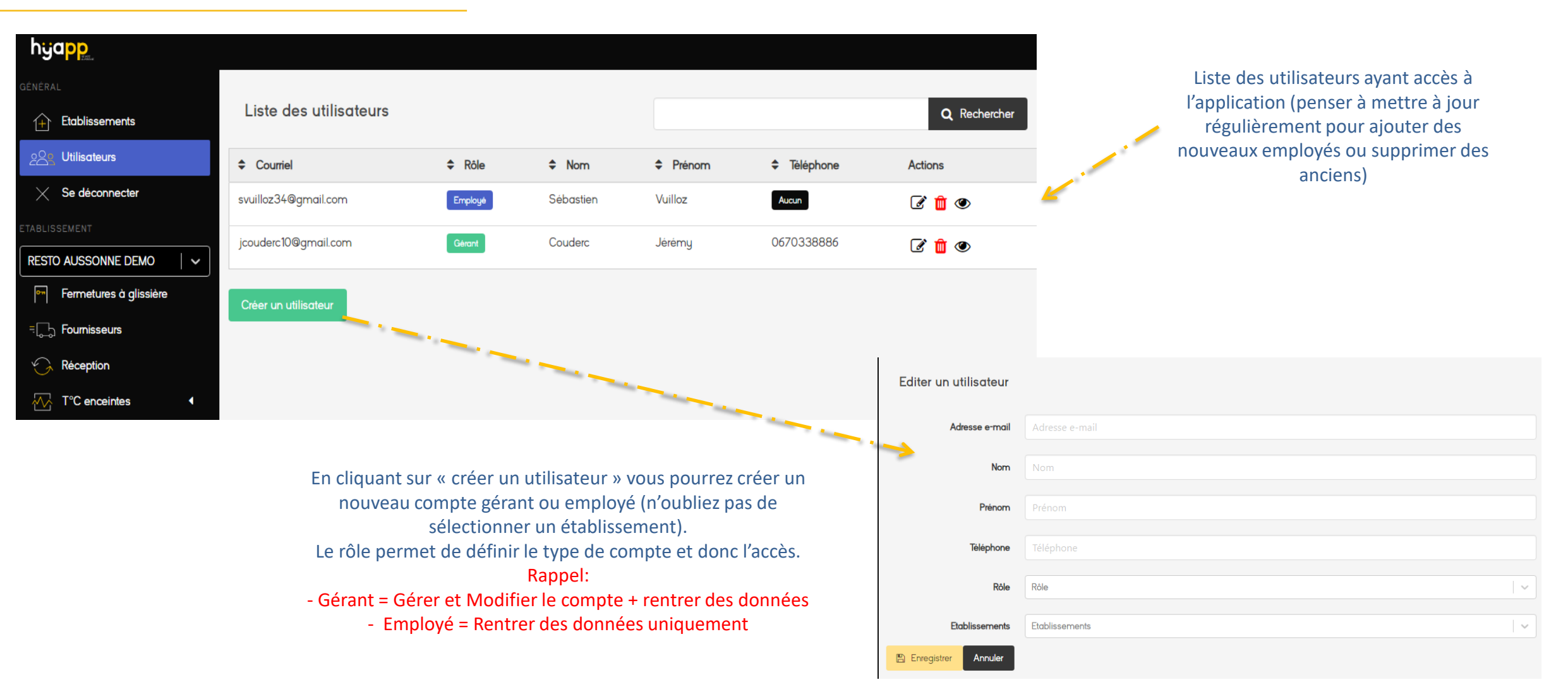

**RAPPEL: 1 compte = 1 adresse mail (pas d'adresse mail identique)**

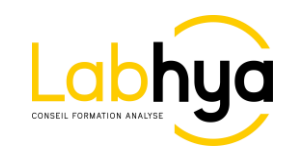

### **Contrôles à réception: Fournisseurs**

**encore renseignés dans votre espace gérant**

Liste des fournisseurs Q Rechercher Types de produit livré  $\div$  Nom  $\div$  Adresse  $\div$  Nom contact  $E$ -mail  $\div$  reléphone Actions **BOUSQUET VIANDES** Frais, Sec, Surgelé Aucun Aucun **Aucun** Aucun **C** in  $\circ$ **BRAKE FRANCE** Aucun Frais, Sec, Surgelé Aucun Aucun Aucun **C** m  $\circ$ **METRO** Aucun Frais, Sec **C** m  $\circ$ Aucun Aucun Aucun Editer un fournisseur **PICARD** Surg Aucun Aucun Aucun Aucun Nom **SYSCO Frais** Aucun Aucun Aucun Aucun Adresse Code postal Créer un fournisseur -------**Ville Ville** En cliquant sur « créer un fournisseur » vous pourrez ajouter un nouveau Courriel fournisseur et ses informations Téléphone **Dans la liste des fournisseurs sur l'application vous retrouverez**  Frais x Surgelé x Sec x Tupes de produit livré **toujours par défaut « autre fournisseur » pour vos fournisseurs**  Remarques **occasionnels ou vos nouveaux fournisseurs que vous n'avez pas 图 Enregistrer** Annuler

6

Liste des fournisseurs déjà renseignés et disponible dans l'application (ne pas supprimer un ancien fournisseur si vous avez entré des données le concernant)

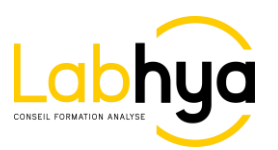

### **Contrôles à réception: Réceptions réalisées**

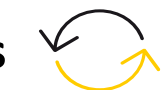

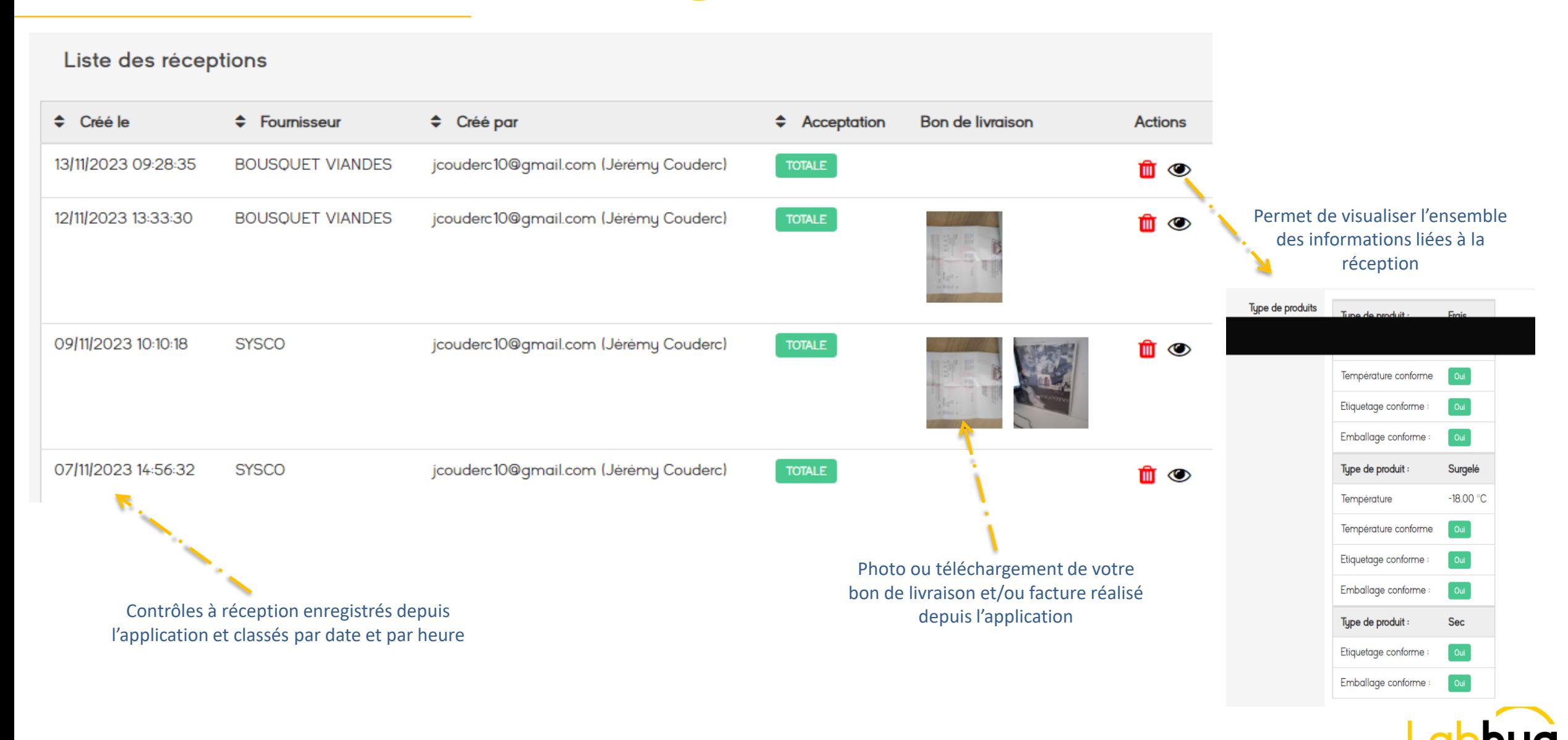

7

### **T°C enceintes: Enceintes de stockage**

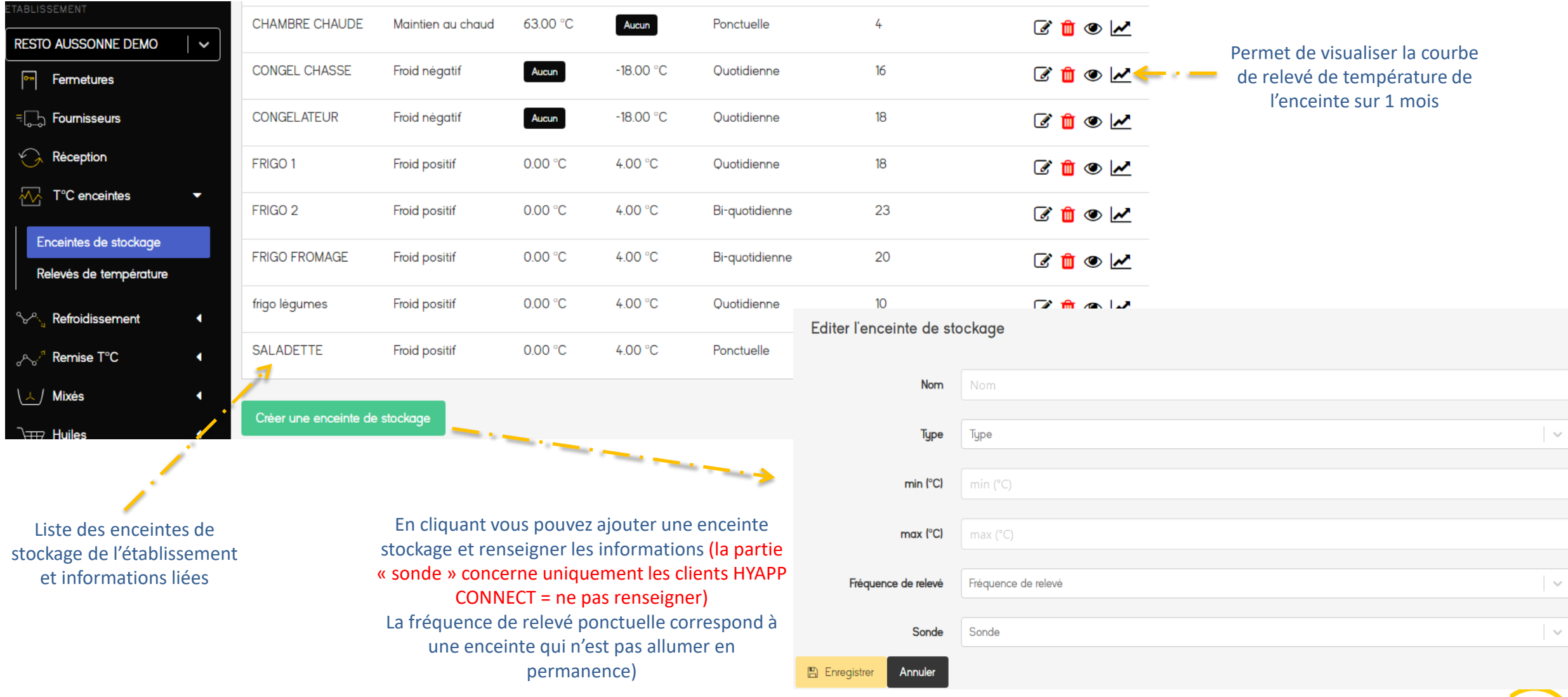

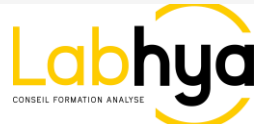

### **T°C enceintes: Relevés de température**

Relevés de température enregistrés depuis l'application et classés par date et par heure

| GÉNÉRAL        |                                                                  |                        |                      |                                          |                                 |                           |         |
|----------------|------------------------------------------------------------------|------------------------|----------------------|------------------------------------------|---------------------------------|---------------------------|---------|
| $ + $          | <b>Etablissements</b>                                            | Relevés de température |                      |                                          |                                 |                           |         |
|                | 229 Utilisateurs                                                 | $\div$ Créé le         | $\div$ Enceinte de   | Créé par                                 | $\div$ Relevé de<br>température | + Température<br>conforme | Actions |
| X              | Se déconnecter                                                   |                        | stockage             |                                          |                                 |                           |         |
|                | TABLISSEMENT                                                     | 13/11/2023<br>09:24:59 | <b>CONGEL CHASSE</b> | jcouderc10@gmail.com (Jérémy<br>Couderc) | $-18.00 °C$                     | Oui                       | Û<br>◉  |
|                | <b>RESTO AUSSONNE DEMO</b><br>$\overline{\phantom{0}}$           |                        |                      |                                          |                                 |                           |         |
| p <sub>n</sub> | Fermetures                                                       | 13/11/2023<br>09:23:54 | frigo légumes        | jcouderc10@gmail.com (Jérémy<br>Couderc) | 2.00 °C                         | Oui                       | 血<br>◉  |
|                | $E = \begin{bmatrix} 1 & 1 \\ 0 & -1 \end{bmatrix}$ Fournisseurs |                        |                      |                                          |                                 |                           |         |
|                | Réception                                                        | 13/11/2023<br>09:23:53 | <b>CH NEGATIVE</b>   | jcouderc10@gmail.com (Jérémy<br>Couderc) | $-18.00 °C$                     | Oui                       | Û<br>◉  |
| $\sim$         | T°C enceintes<br>٠                                               |                        |                      |                                          |                                 |                           |         |
|                | Enceintes de stockage                                            | 13/11/2023<br>09:23:53 | <b>CONGEL CHASSE</b> | jcouderc10@gmail.com (Jérémy<br>Couderc) | $-18.00 °C$                     | Oui                       | Û<br>◉  |
| ₩              | Relevés de température<br>Refroidissement<br>и                   | 13/11/2023<br>09:23:53 | FRIGO <sub>2</sub>   | jcouderc10@gmail.com (Jérémy<br>Couderc) | 2.00 °C                         | Oui                       | Ŵ<br>◉  |

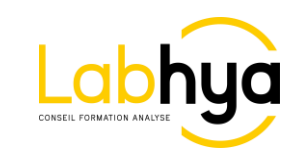

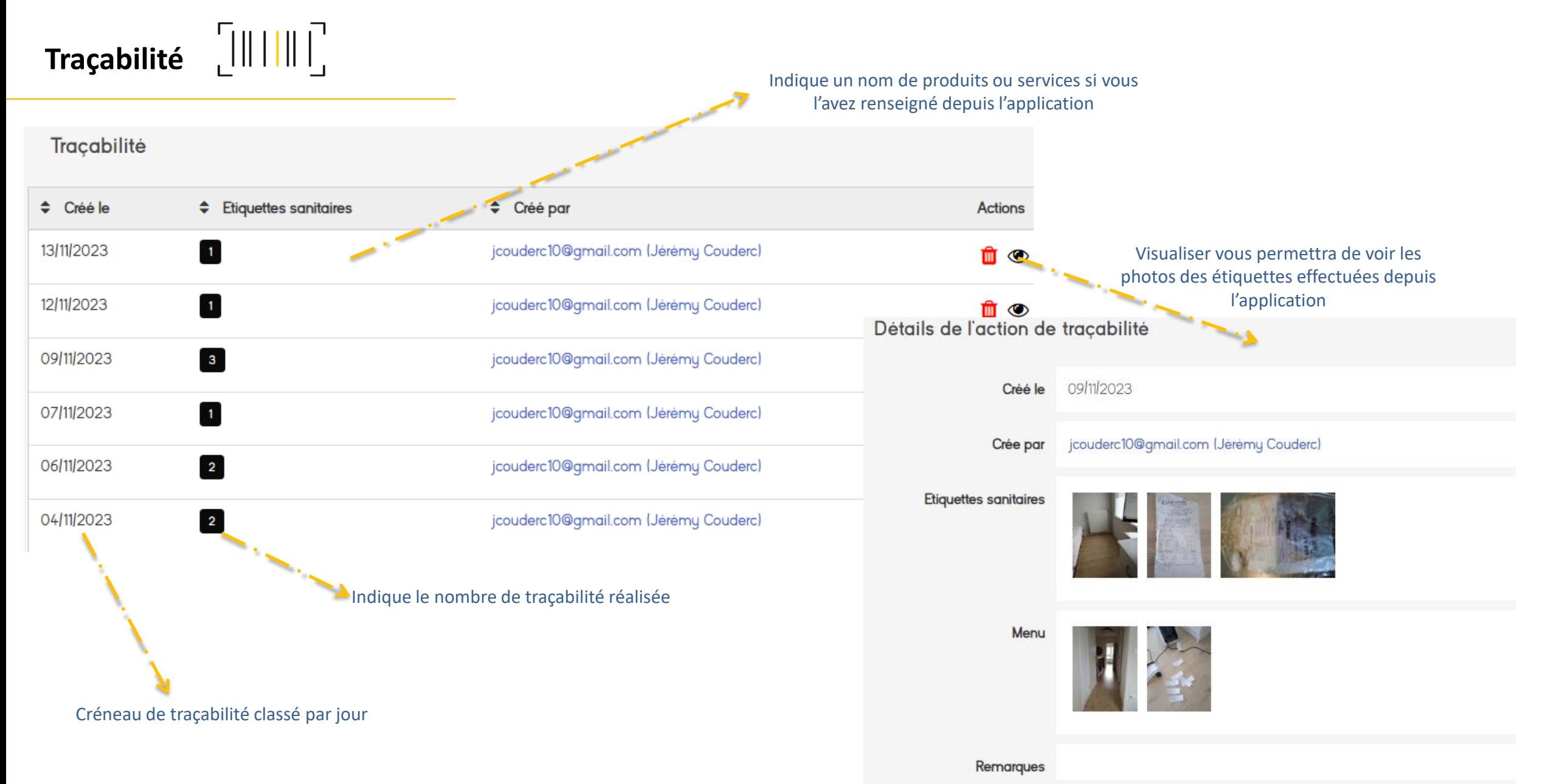

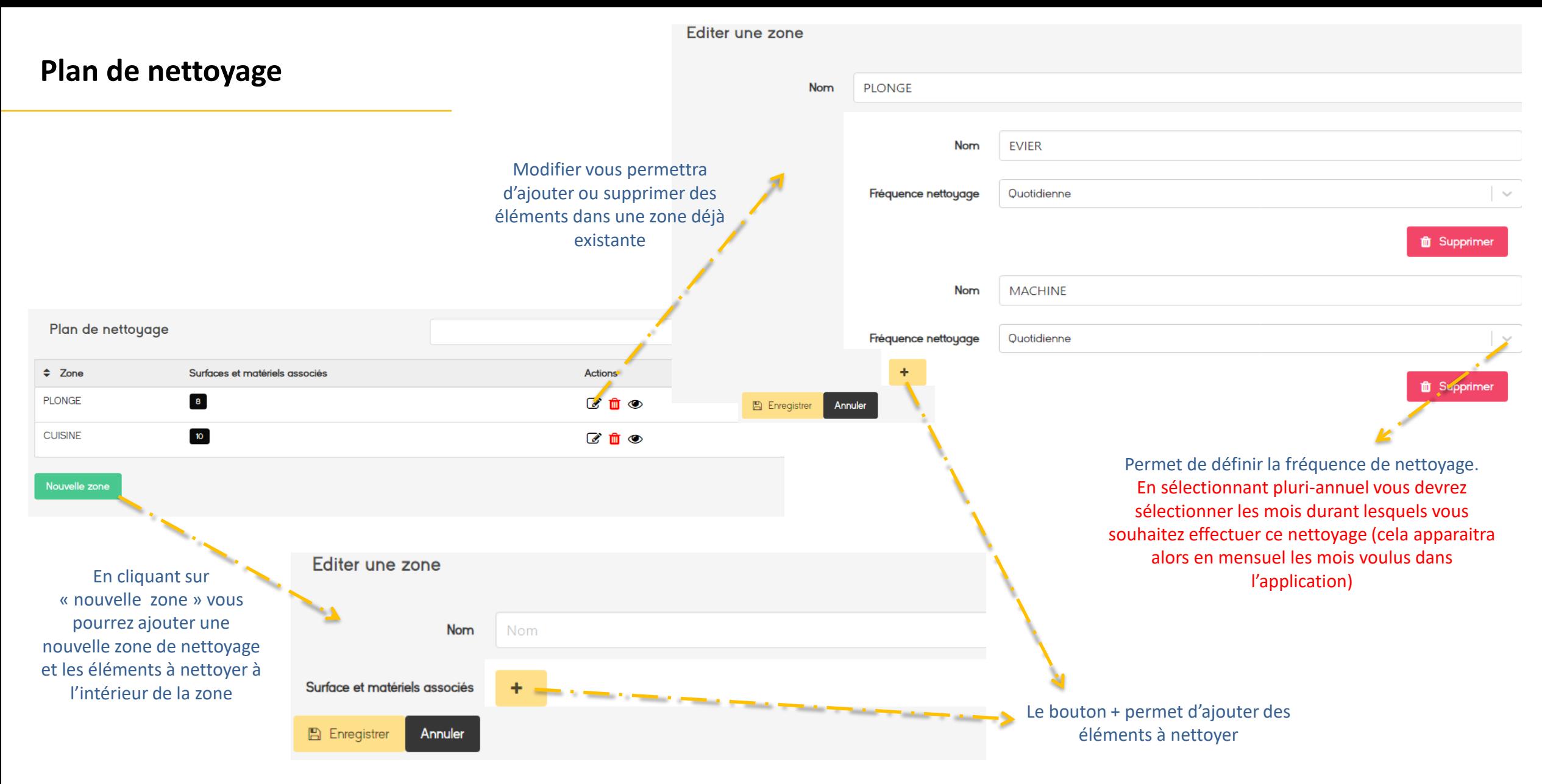

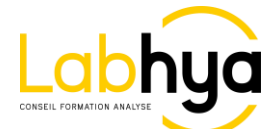

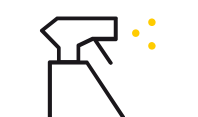

#### Enregistrements effectués sur le planning de nettoyage depuis l'application et classés par date et par heure

Liste des tâches de nettoyage

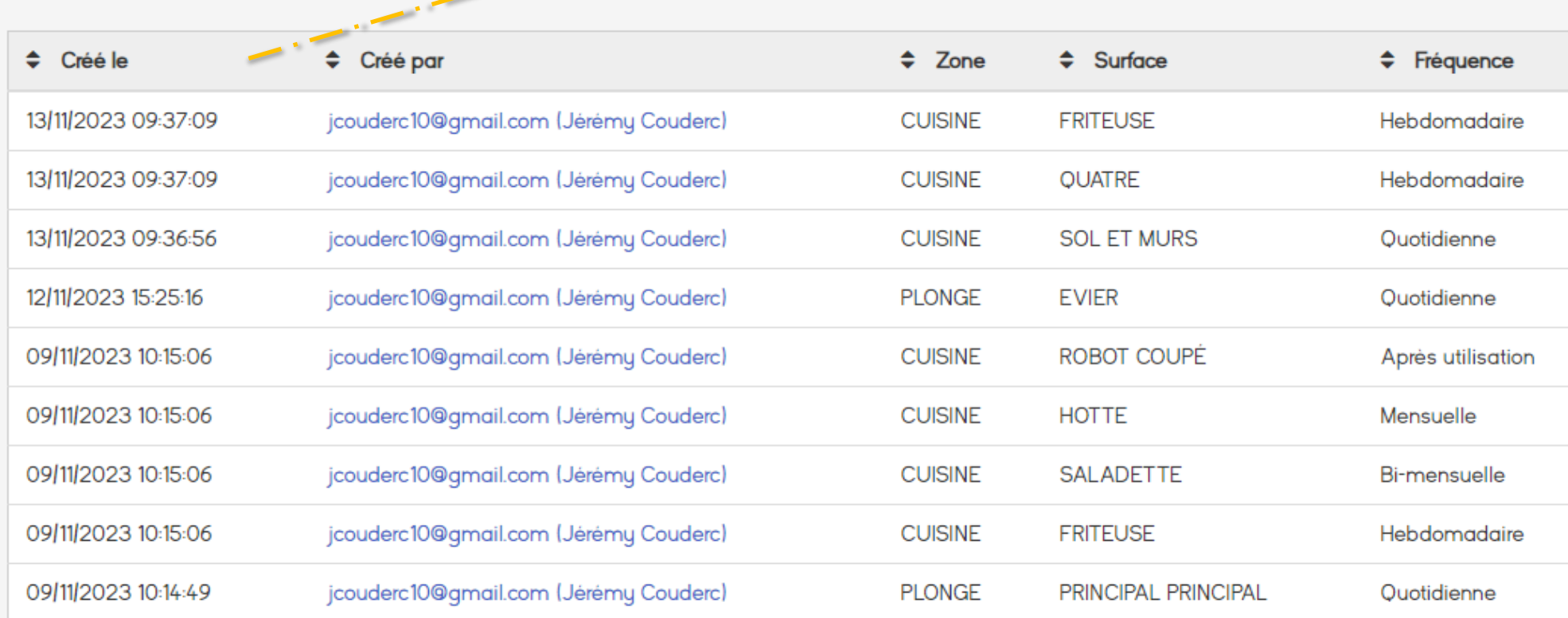

A noter que l'enregistrement des nettoyages quotidiens n'est pas une obligation selon la législation. Un rappel vous sera malgré tout indiqué dans l'application mais la non-validation n'entrainera pas de non-conformité.

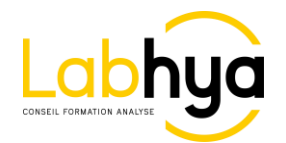

### **Cellules de refroidissement ou enceintes de remise T°C**

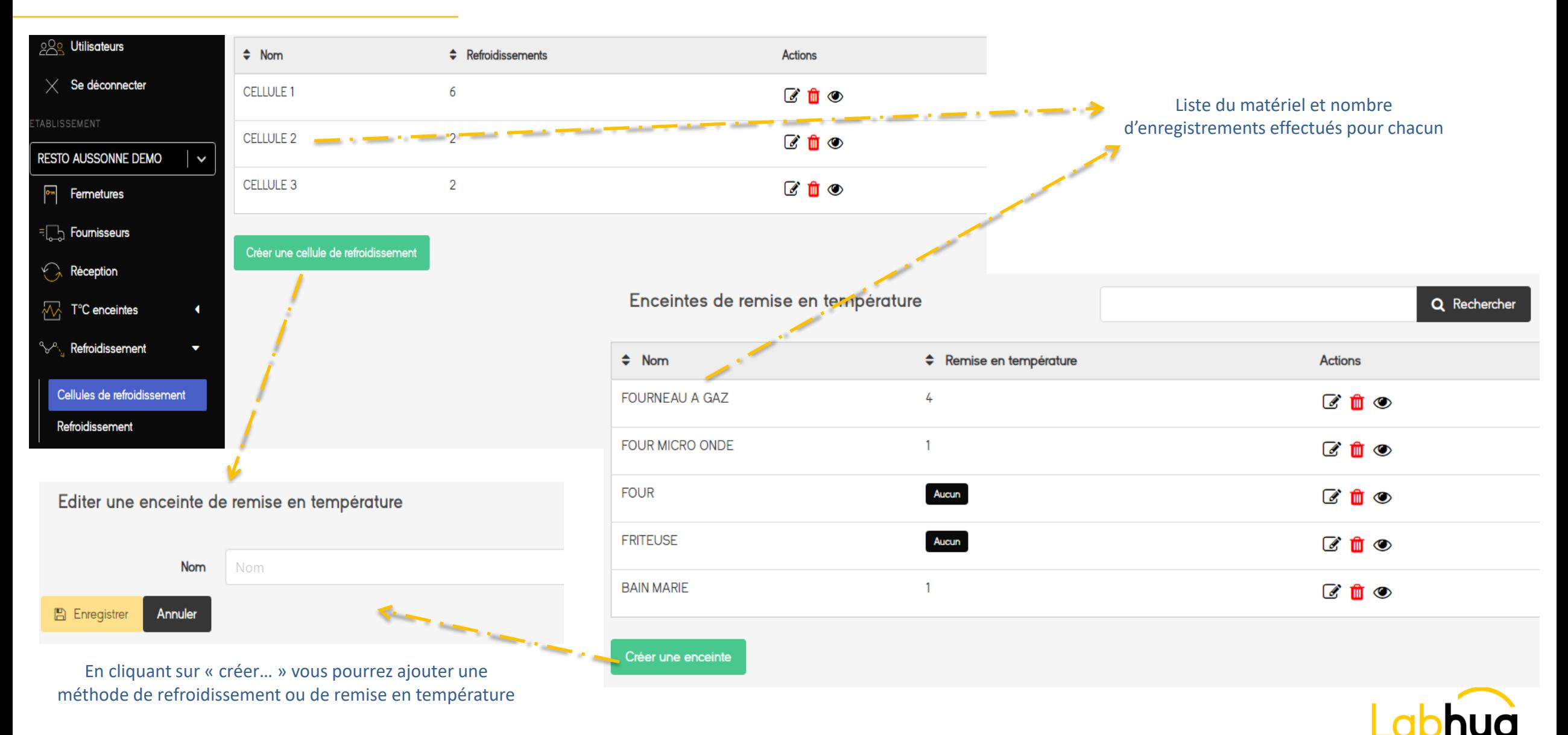

## **Refroidissement ou remise en T°C réalisés**

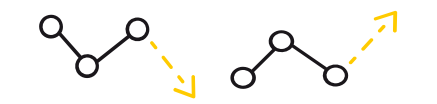

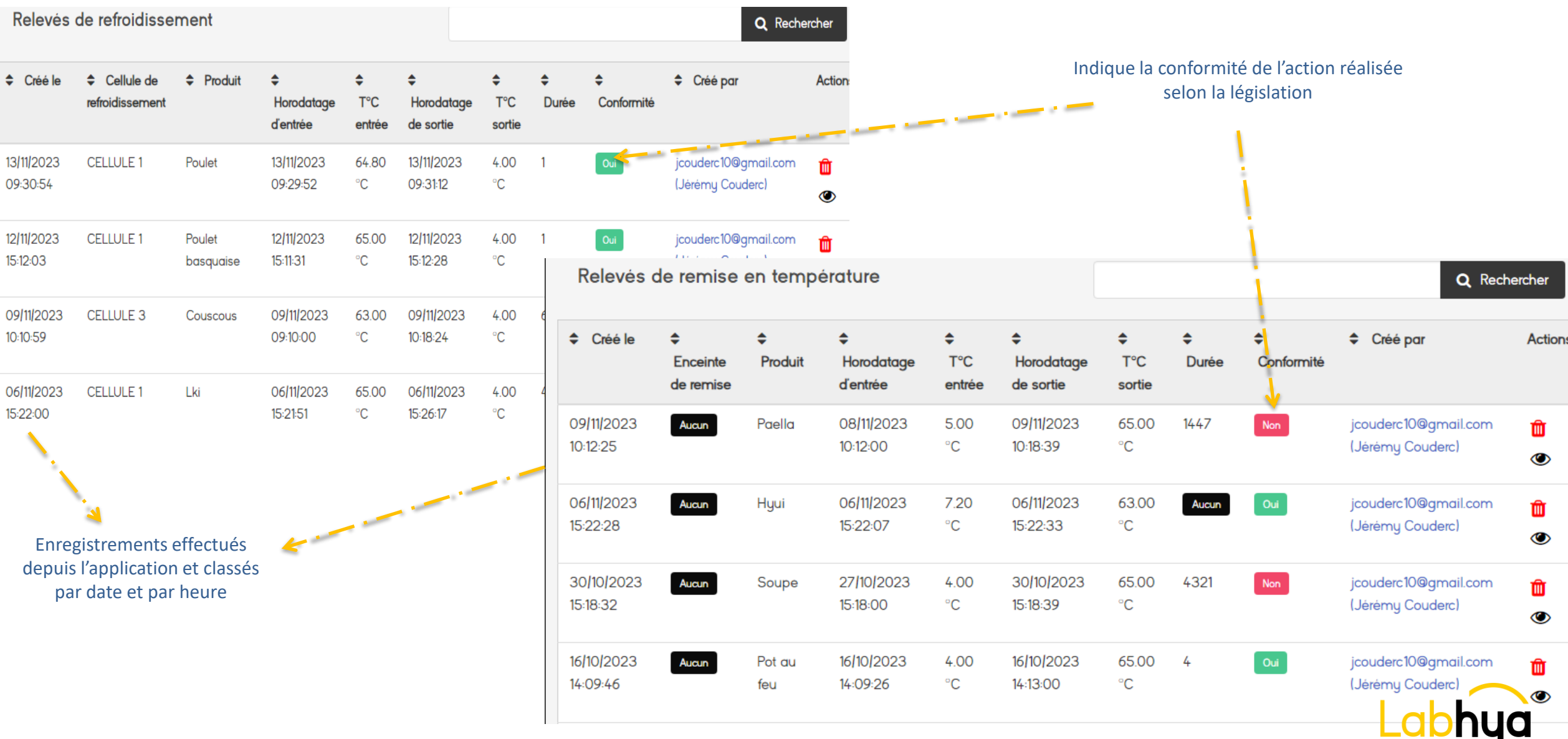

CONSEIL FORMATION ANALYSE

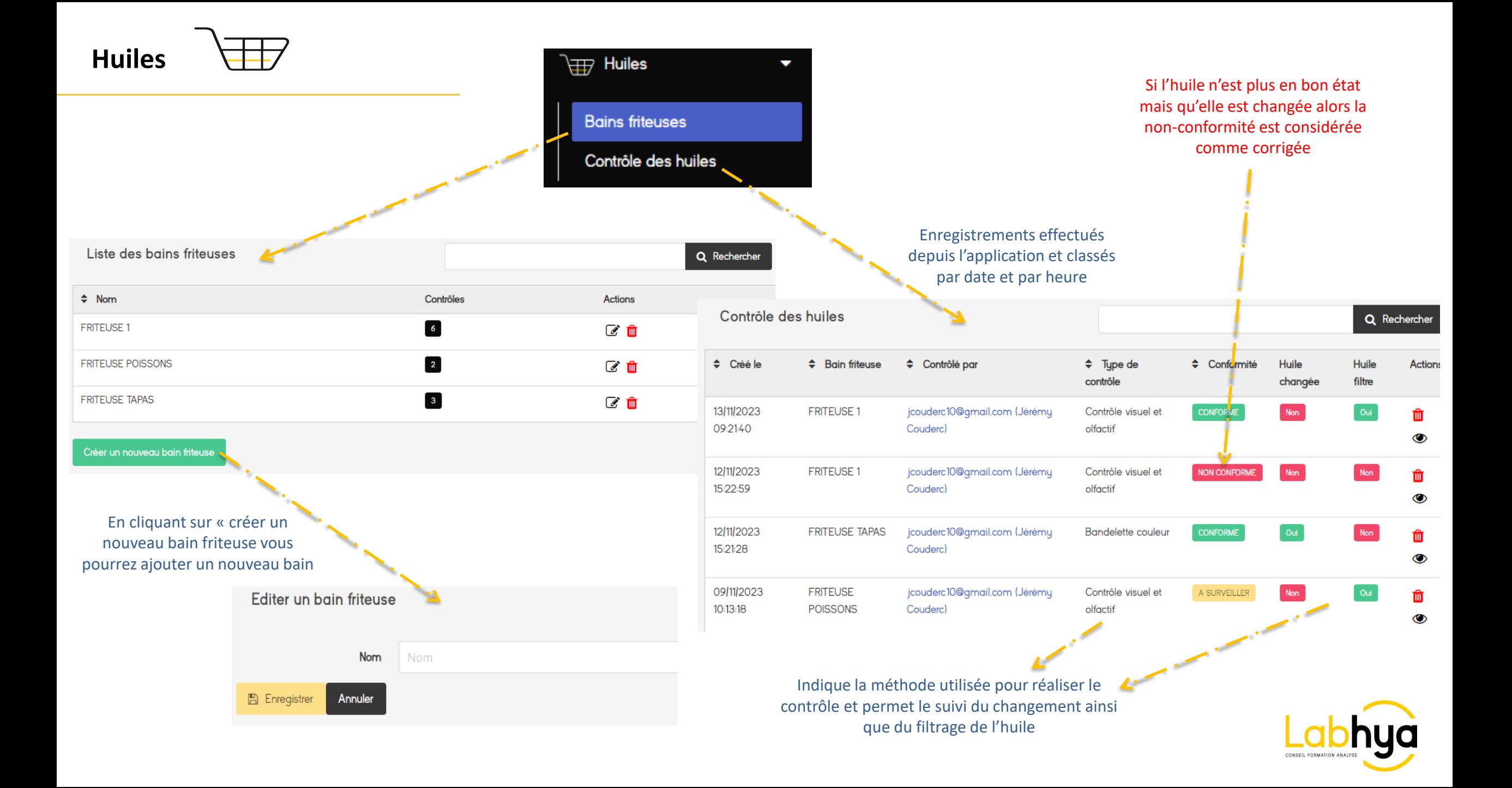

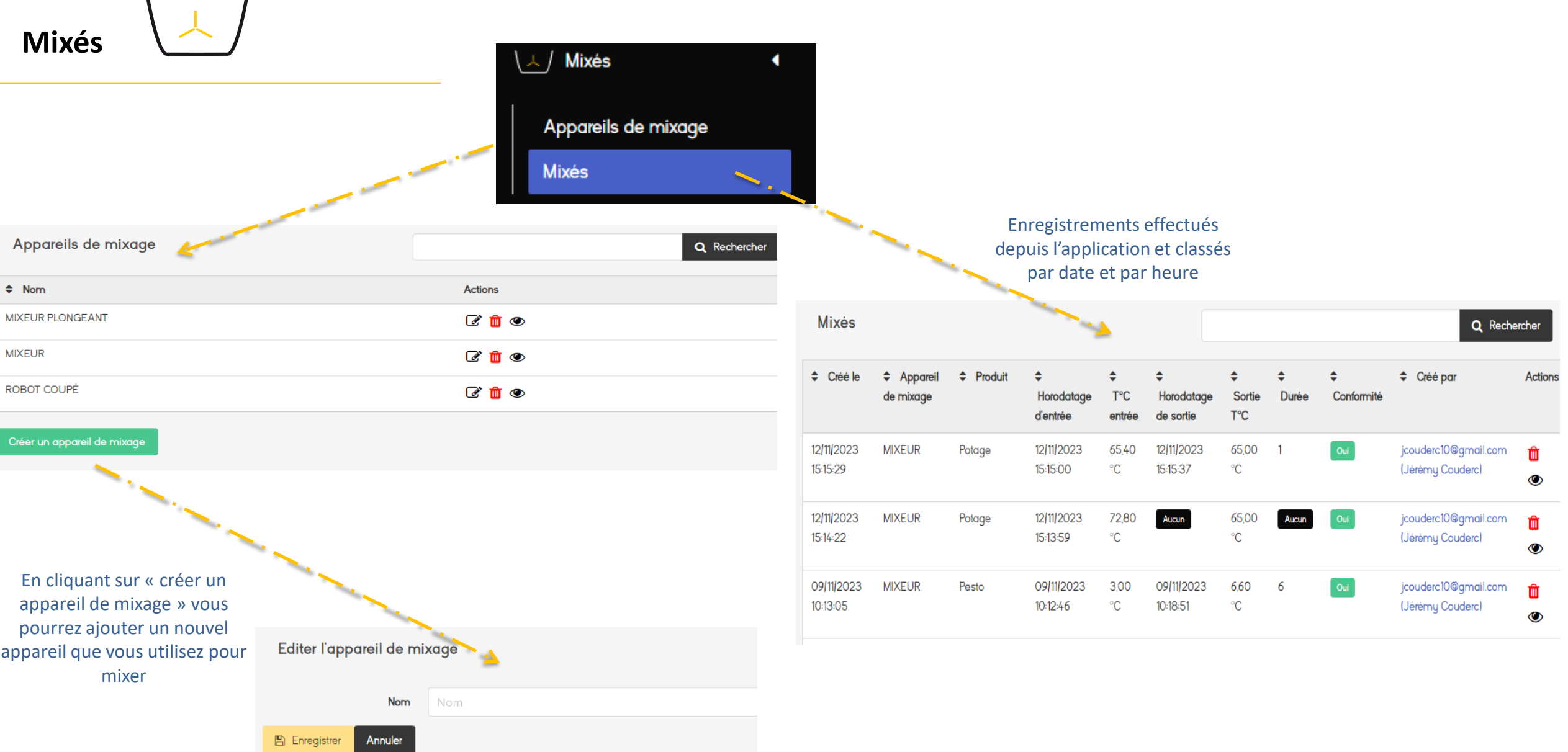

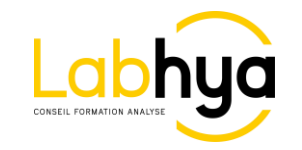

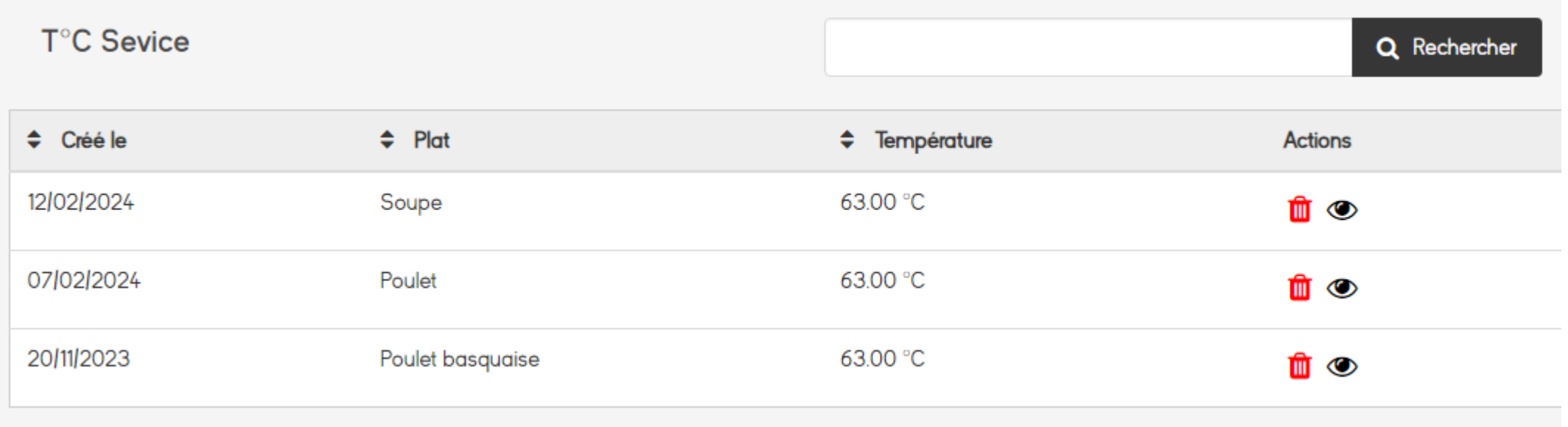

Enregistrements effectués depuis l'application et classés par date et par heure

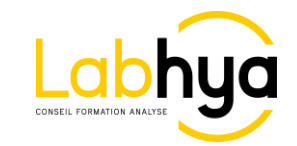

#### **Gestion du compte: Non-conformité**

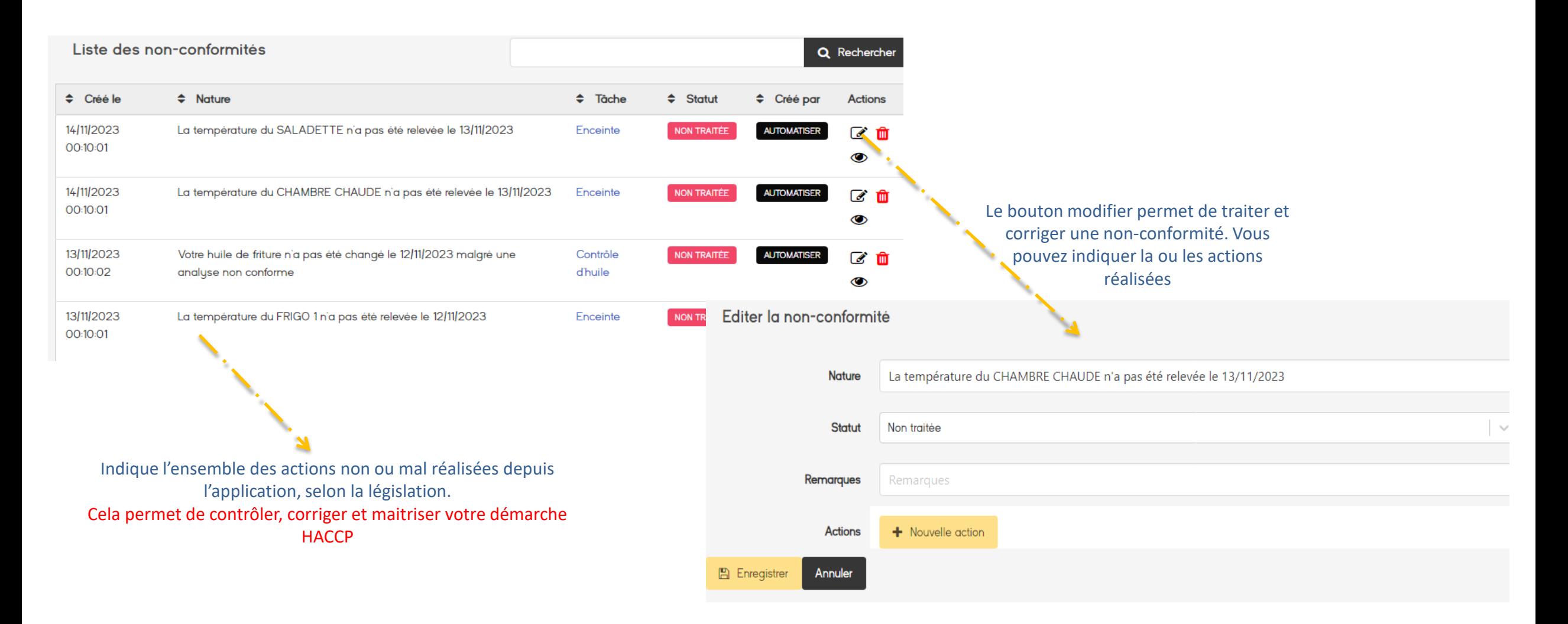

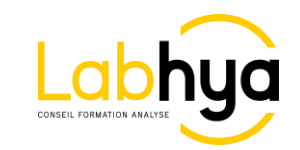

**Cet onglet vous permet d'indiquer vos périodes de fermeture exceptionnelle (hors jours de fermeture classique). L'application passera donc en « inactif » durant la période et aucune demande d'enregistrement ne vous sera demandée. Aucune non-conformité ne sera donc générée**

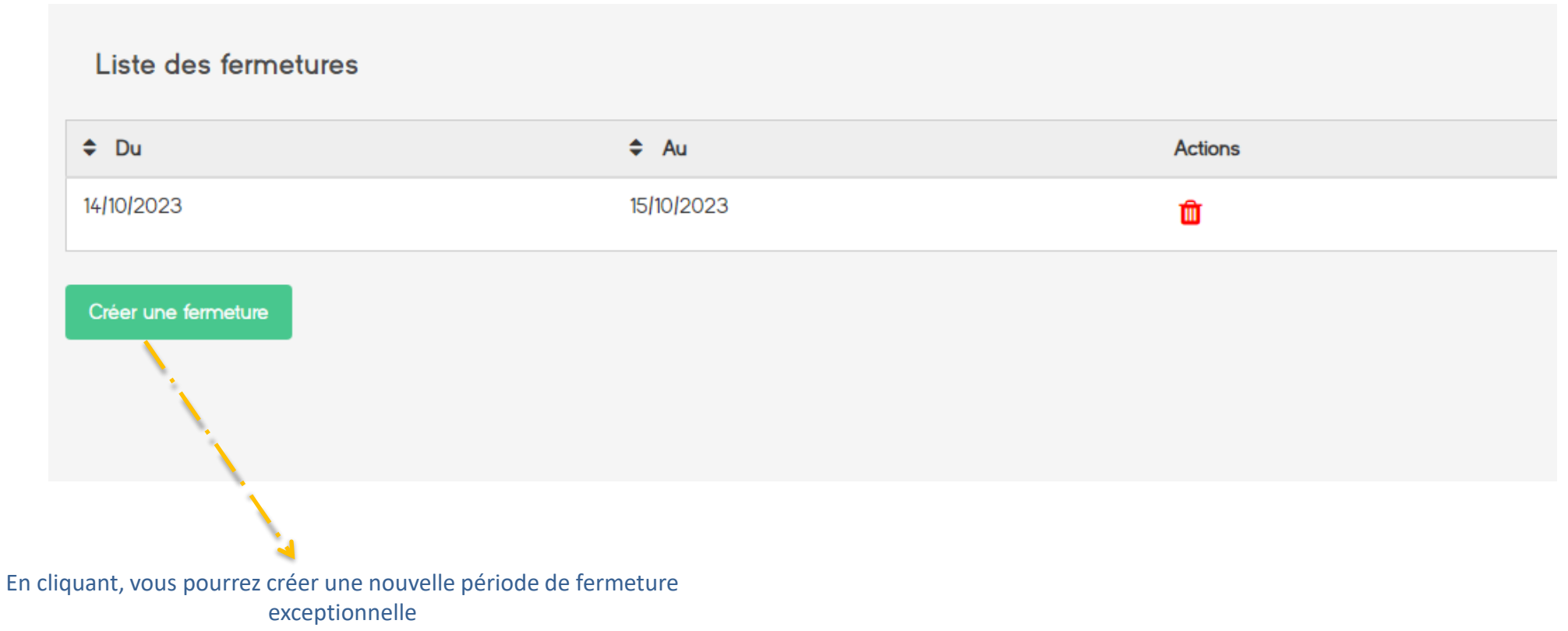

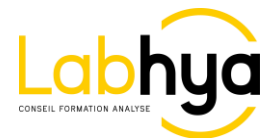

Permet d'exporter les données d'un module de votre compte, durant une période, en format EXCEL

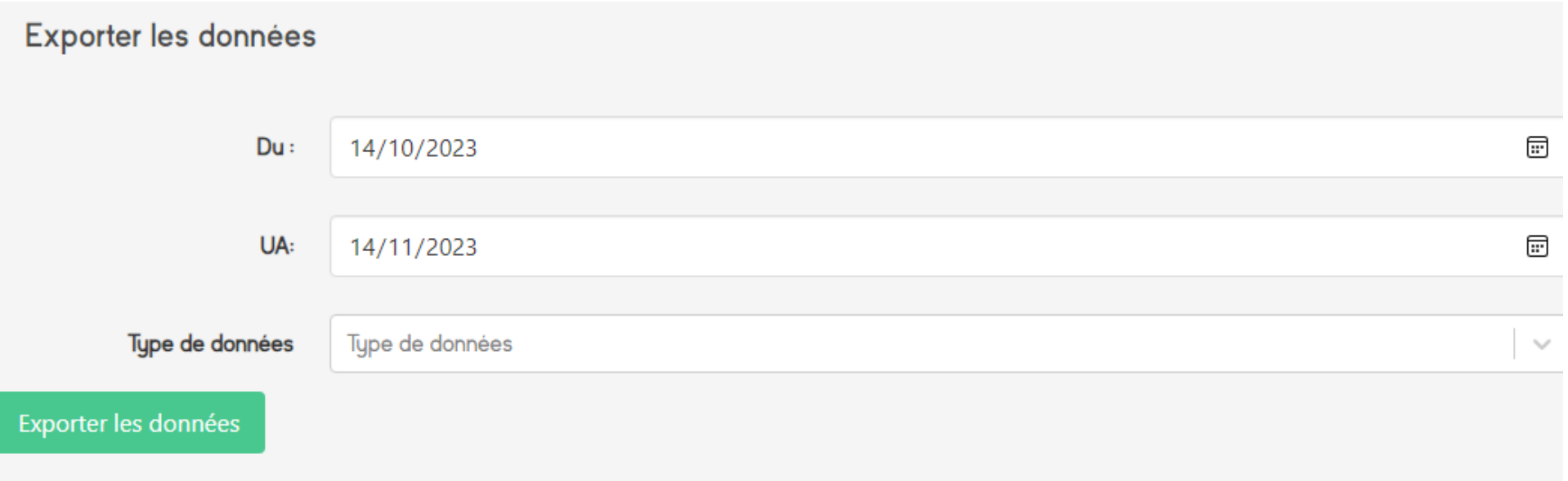

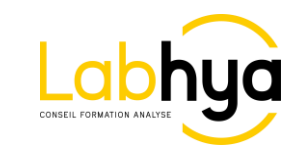

Vous trouverez dans les notes, les suppressions d'éléments effectuées depuis votre compte gérant via le site internet. Cela vous permettra de garder une trace en cas de suppression par erreur notamment.

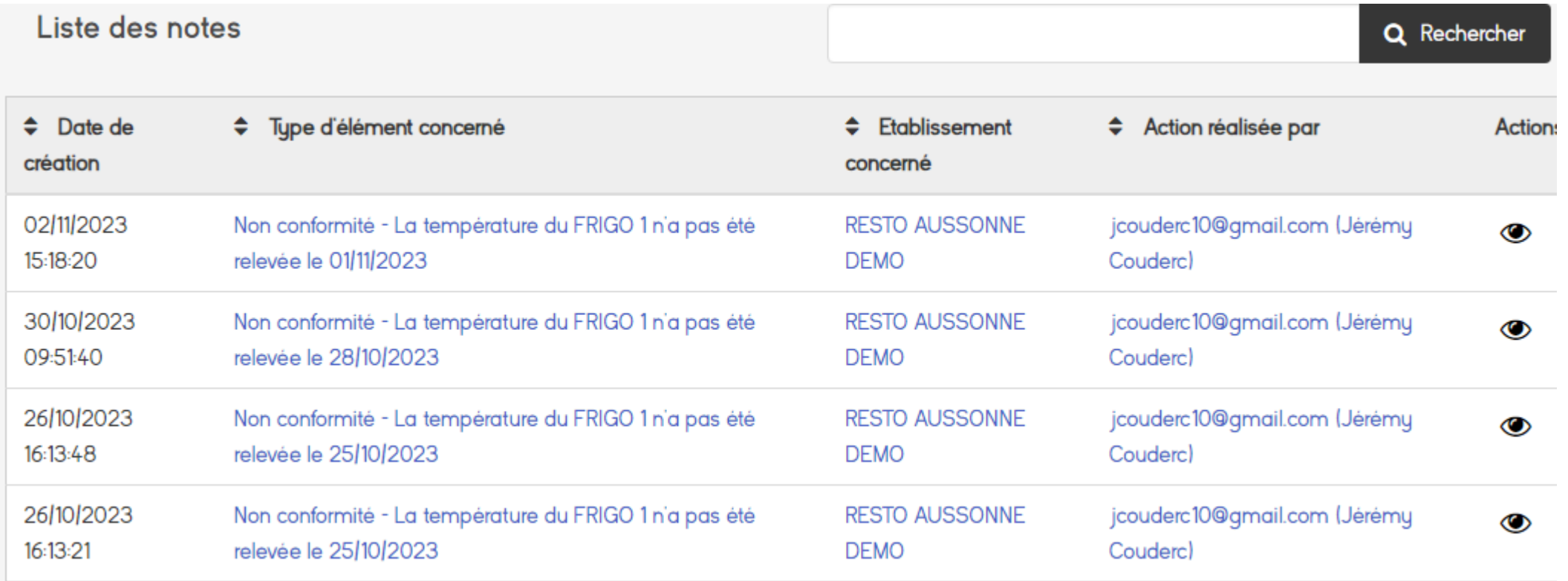

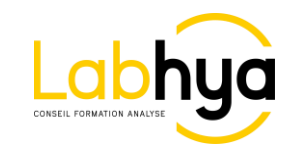

#### **Contacts**

### **Société**

LABHYA MIDI ATLANTIQUE 137 avenue de Jalday 64500 Saint Jean de Luz 05 59 08 00 10

### **Référent HYAPP**

Mr Jérémy Couderc [assistance@hyapp.fr](mailto:assistance@hyapp.fr) 06 70 33 88 86

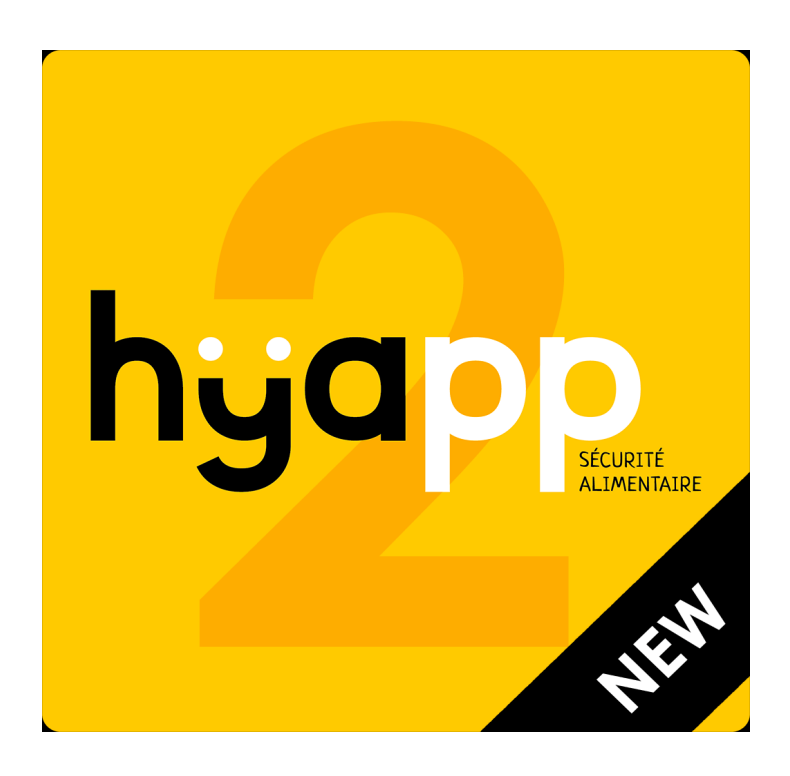

**Un autre tutoriel est disponible pour l'utilisation de l'application ANDROID et IOS**

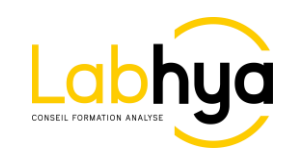